# INSTALLATION INSTRUCTIONS

### *IOT Buddy Power Over Ethernet (POE), Ethernet, or Wireless 2.4 GHz*

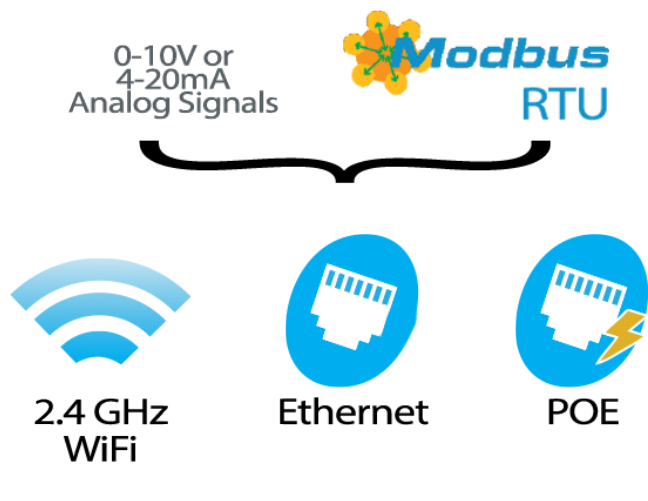

 $\epsilon$ 

#### PRODUCT APPLICATION LIMITATION:

Senva products are not designed to be used as the lone device for life or safety applications. Senva products are not intended for use in critical applications such as nuclear facilities, human implantable device or life support. Senva believes a systems approach to safety is necessary for these types of applications. Senva is not liable, in whole or in part, for any claims or damages arising from such uses.

### **DIMENSIONS**

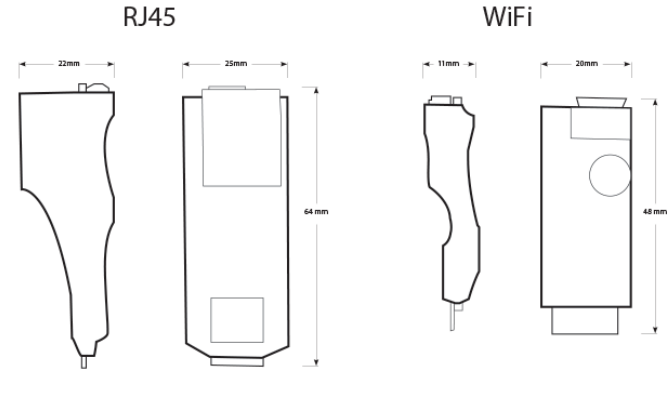

NOT TO SCALL

### **INSTALLATION**

1.Wire device made on input model.

2. Once powered, IoTBuddy will host an access point for 5 minutes. To re-enable the access point, press the button on the IOTBuddy.

#### **For set up with smart phone:**

If you are setting up the device with a smart phone, scan device QR code to acces the portal to set up the device. You can access the user interface guide bellow with the QR code.

#### **For set up with computer:**

1.If you are setting up the device using a laptop, open your Wi-Fi network page and find the IOTB that matches the serial number printed on your IoTBuddy label.

2. Go to https://4.3.2.1

3. Your browser may indicate a non-private connection. Find the "proceed" button near the bottom of the warnings; you may need to click the subtle link labeled "advanced" or "show more" first.

4. Log in using the default credentials:

- username: admin
- password: admin

5. Access the user interface guide bellow with the QR code. for network setup.

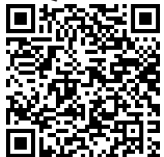

### **LED STATUS/INDICATION**

#### **Normal Mode:**

Off=Not Configured Steady= No Connection Slow Blink = Connected to device Fast Blink= Connected to cloud service

#### **Setup Mode:**

Off=Button Held (Hold for 3 seconds) Slow Blink = Commissioning Mode Fast Blink= Hold to Initiate Factory Reset

### **IMPORTANT!**

#### **IMPORTANT WARNINGS**

- Only qualified trade installers should install this product
- This product is not intended for life-safety applications
- Do not install in hazardous or classified locations
- The installer is responsible for all applicable codes
- De-energize power supply prior to installation or service
- Forming a "drip-loop" (allowing tubing to dip below the level of the sensor hose barbs) is recommended to protect the sensor from damage caused by condensation.

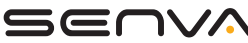

### **WIRING DIAGRAMS**

# **Analog Input**

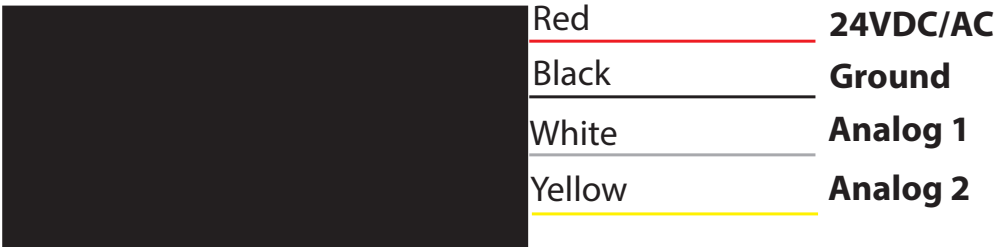

# **Comms Input**

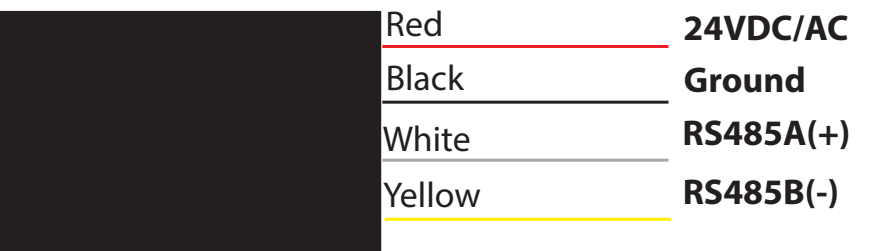

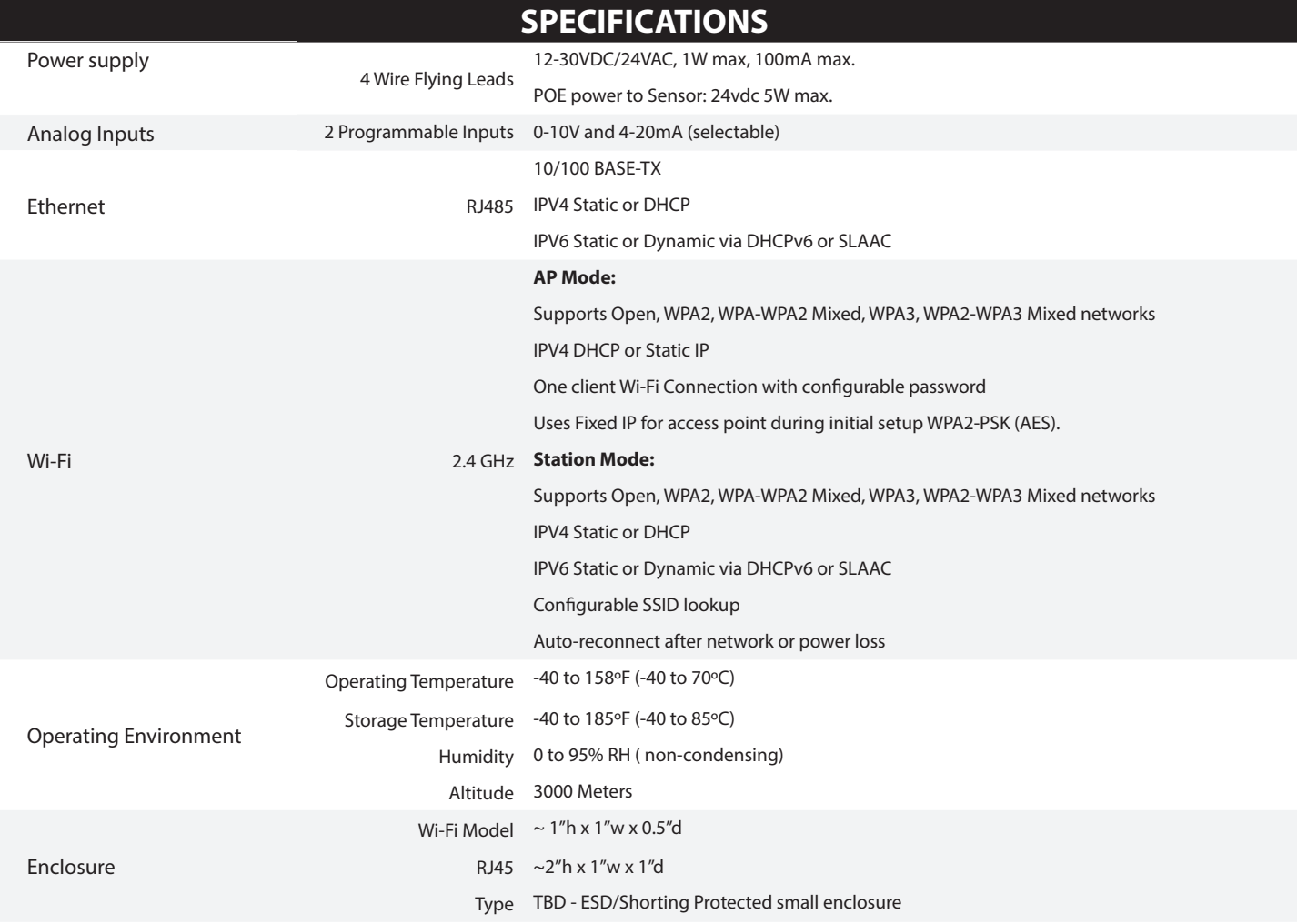